## Stage 1 (Activate) Some Questions for staff to reflect on?

# **EEF Framework for Online Learning**

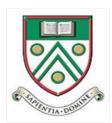

## 1. Content First

- Do you build on prior knowledge & skills?
- Are your instructions crystal clear?
- Is there enough support & challenge?
- Do students know their learning objectives?
- Do students know where they have come from and where they are going to? (Curriculum Map)
- Do they know what a good one looks/sounds like?

## 2. Technological Literacy

- Can you organise work on OneDrive?
- Can you share worksheets and resources?
- Can you set up shared folders?
- Can you create videos and audio instruction?
- Can you use Teams to effectively instruct a class?
- Can you use ClassCharts to track engagement?
- Can you create authentic assessments?

## 3. Motivation through Collaboration

- Are you creating group tasks?
- Do students work in isolation or do they share ideas and work with each other?
- Can you plan and set up collaborative activities/projects?
- Can you use Teams to effectively facilitate a class discussion?

## 4. Independence & Reflection

- Do students have checklists?
- Do students have timelines?
- Do students reflect at key points?
- Do students improve their own and others work?
- Do students feedback on distance learning methods used?

## 5. Variety

- Do you ask students to read text and complete worksheets?
- Are you setting work or 'cover work'?
- Do you plan for a variety of learning activities?
- Do your students enjoy the work?
- Do your learning activities lead into one another?
- Have you distinguished between the 5 EEF Home Learning Approaches?
- Is there a level of differentiation embedded into the work set?

| W | ho are we aiming at?                                                                                   | What do you want to be able to do?                                                                                                    | What's the Technology                       |
|---|----------------------------------------------------------------------------------------------------|----------------------------------------------------------------------------------------------------|---------------------------------------------|
| Н | ow do you feel?                                                                                        |                                                                                                    | Focus?                                      |
| • | Lost!                                                                                                  | <ul> <li>Just understand what 'Sharepoint',         'Sapientia', 'OneDrive', 'The Cloud'         actually are</li> <li>Upload a PDF / PowerPoint / YouTube,</li> </ul>                                                                                                    | The Cloud, from your iPad, and your laptop. |
|   |                                                                                                    | whatever                                                                                                    |                                             |
| • | I missed the how to<br>make pre-recorded<br>sessions last half-<br>term and now I'd<br>like to do them | <ul> <li>Add audio-recording to a PowerPoint, on an iPad, open in Keynote and pull together as a movie.</li> <li>Use ExplainEdu as a whiteboard to talk/draw at the same time</li> </ul>                                                                                                    | Pre-recorded content on your iPad           |
| • | OK with platforms,<br>but not how to get<br>learning material up<br>on them                            | <ul> <li>Upload a Pre-recorded PowerPoint and share it with students</li> <li>Upload a Pre-recorded Video / ExplainEdu / ExplainEverything recordings, and share it with students</li> </ul>                                                                                                    | SharePoint / Sapientia From an iPad         |
|   |                                                                                                    | Present a Teams session live, while annotating over a Whiteboard                                                                                                    | Teams Live, One-Way                         |
| • | Ok with getting learning material, but not how to get the children to interact on Teams, in real-time  | <ul> <li>Setting up an event on the Calendar, inviting the students, setting up the 'Meeting Options' (i.e. Presenter options for students and 2<sup>nd</sup> teachers)</li> <li>Launching the session ('Lets go Live')</li> <li>How to do Teams type chat</li> <li>How to do Teams voice chat</li> <li>How to do Teams video chat</li> <li>How to share the screen</li> <li>How to change who is presenting</li> <li>How to record the event</li> <li>How to share the recording</li> <li>How to mute participants</li> <li>Download student attendance</li> </ul> | Using Teams, Two-Way                        |
| • | I want to do Teams video session, but something different than rather than doing 'video'               | <ul> <li>Run a Kahoot at the same time</li> <li>Run Mentimeter at the same time</li> </ul>                                                                                                    | Using Teams, integrating other technology   |